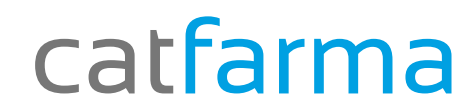

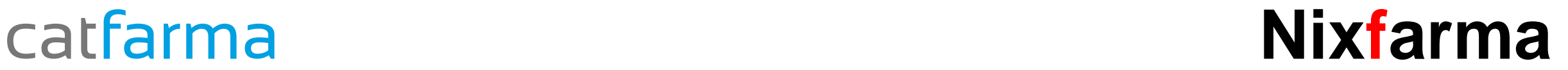

# Butlletí Setmanal **Nou control factures proveïdors (3)**

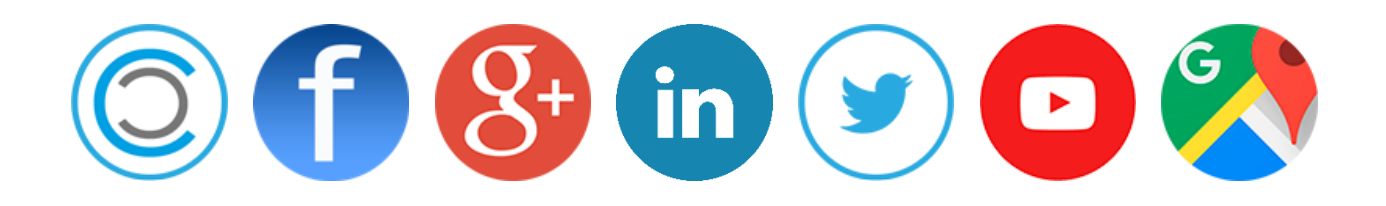

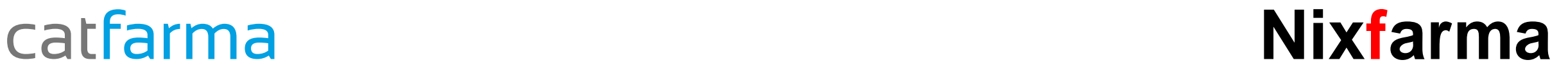

Ja hem vist com crear les factures i controlar quan ens vindrà els diferents venciments.

- $\checkmark$  Ara en aquest últim pas veurem com canviar la situació en que es troben els venciments, des de **Pagament de venciments**.
- Amb la nova versió de **Nixfarma 9.0.9.10**, disposem d'una nova pantalla per fer aquestes operacions.

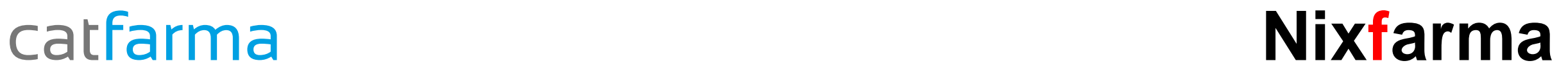

### **Nou control factures proveïdors (3)**

Des de l'opció de menú **Compres Cartera de pagaments Pagament venciment**.

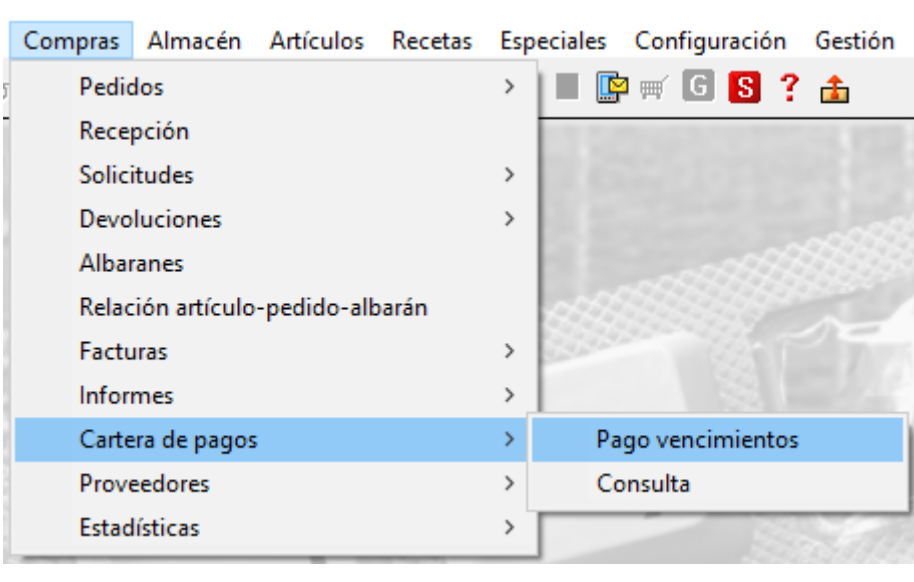

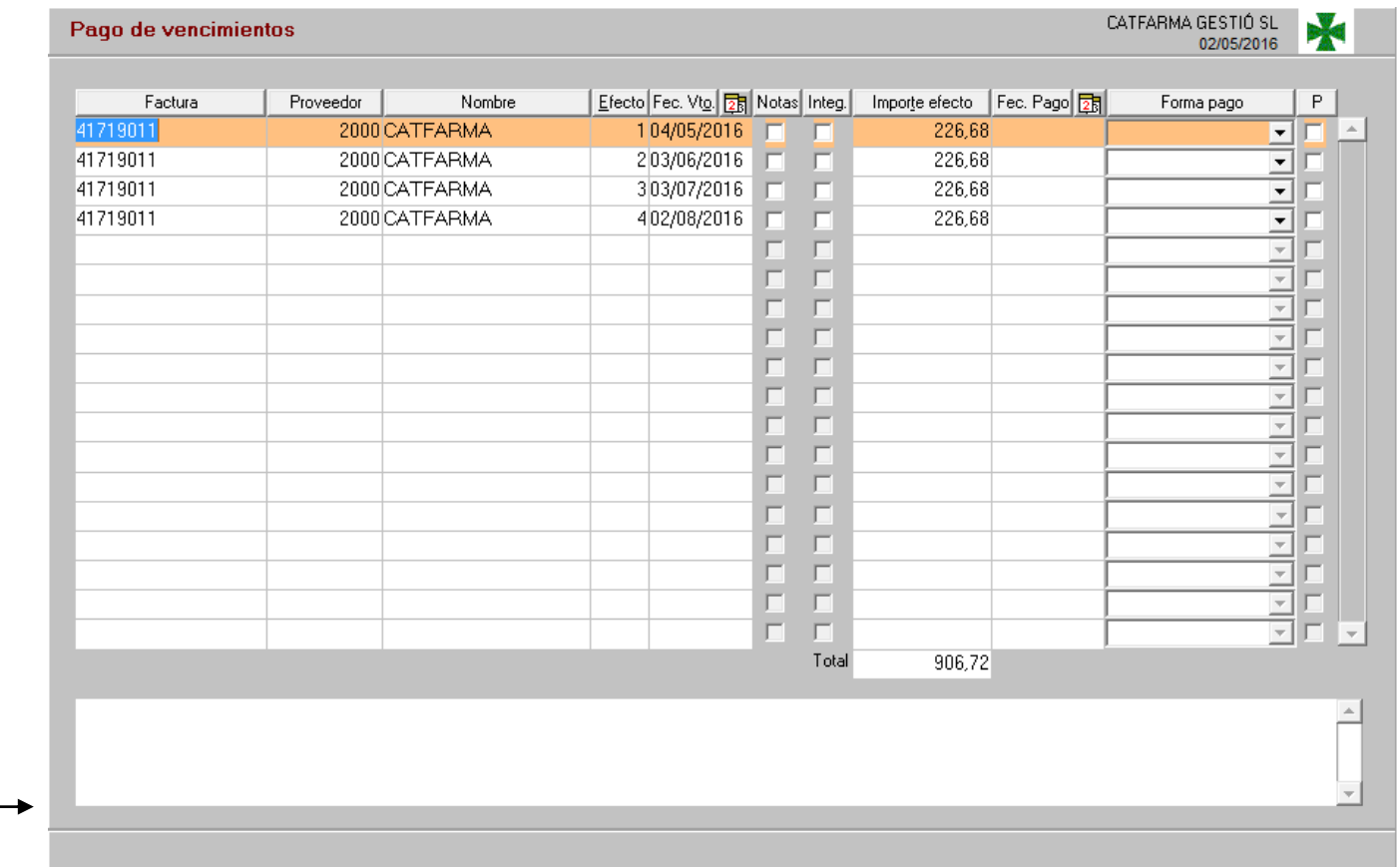

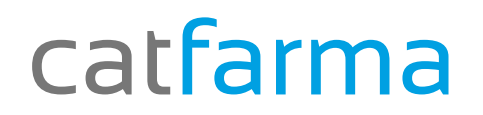

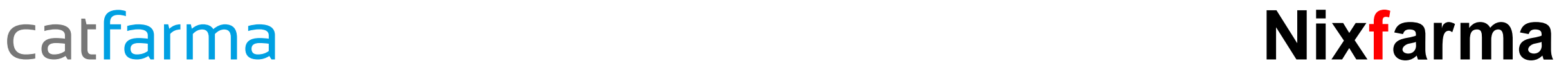

#### **Nou control factures proveïdors (3)**

En aquesta pantalla ens mostrarà directament tots els venciments pendents, hem de fer clic a Modificar **in ell**o F3.

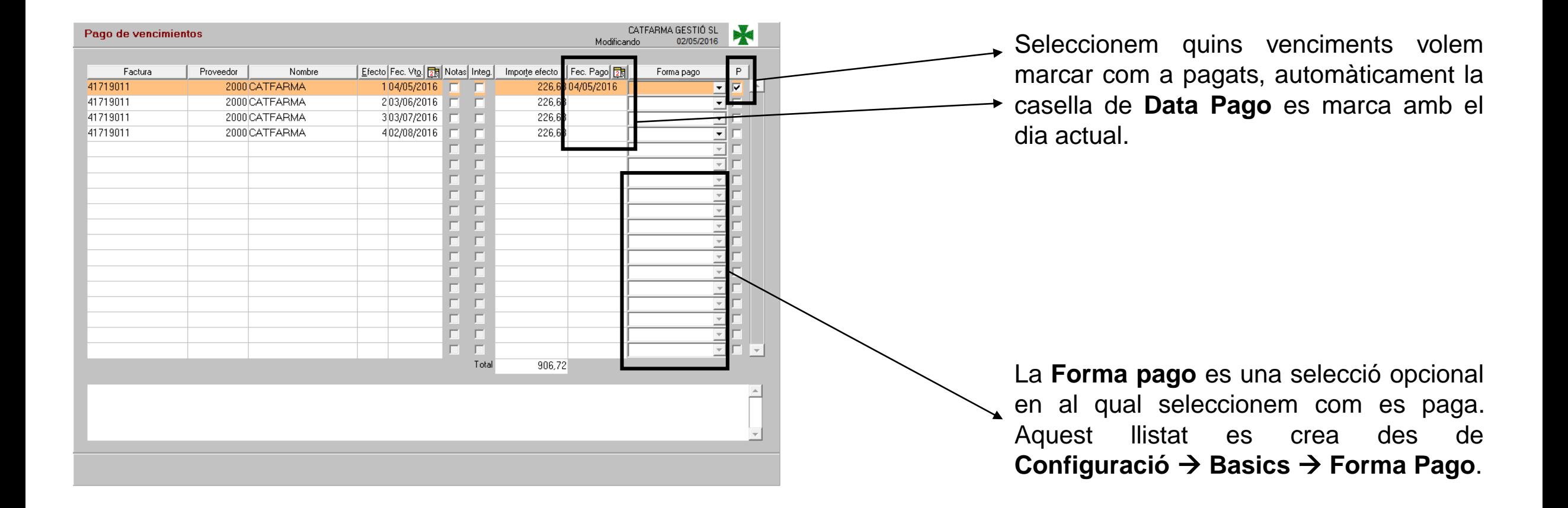

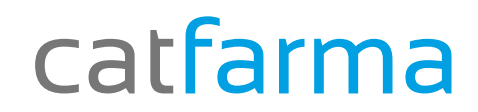

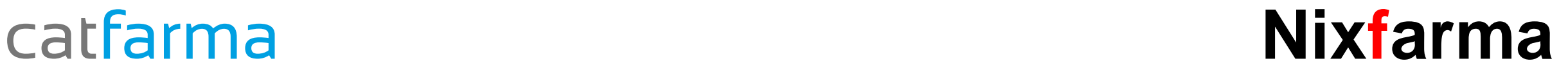

# Bon Treball

## catfarma al teu servei

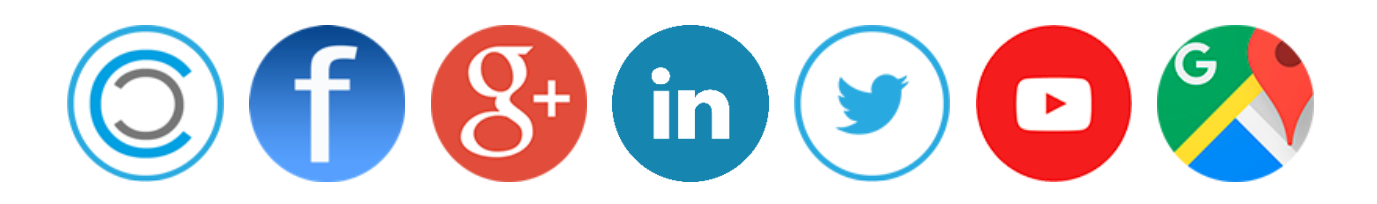